#### Subject: Mac IIci with blank monitor Posted by [dlewis1791](https://www.megalextoria.com/forum2/index.php?t=usrinfo&id=19351) on Mon, 29 Oct 2018 18:35:01 GMT [View Forum Message](https://www.megalextoria.com/forum2/index.php?t=rview&th=102809&goto=375091#msg_375091) <> [Reply to Message](https://www.megalextoria.com/forum2/index.php?t=post&reply_to=375091)

Hello,

I'm rebuilding a Mac IIci, starting with a recapped mainboard. The boots with a normal chime and the 13"

RBG monitor powers up, although the display remains blank. The PRAM battery is new as well.

I have read through some posts on similar problems and I'm looking for suggestions on isolating the problem; could this be a problem with the onboard video or has the monitor finally died?

--

--

-----

You received this message because you are a member of the Vintage Macs group. The list FAQ is at http://lowendmac.com/lists/vintagemacs.shtml and our netiquette guide is at http://www.lowendmac.com/lists/netiquette.shtml

To post to this group, send email to vintage-macs@googlegroups.com

To leave this group, send email to vintage-macs+unsubscribe@googlegroups.com For more options, visit this group at http://groups.google.com/group/vintage-macs

Support for older Macs: http://lowendmac.com/services/

--- You received this message because you are subscribed to the Google Groups "Vintage Macs" group.

To unsubscribe from this group and stop receiving emails from it, send an email to vintage-macs+unsubscribe@googlegroups.com.

For more options, visit https://groups.google.com/d/optout.

### Subject: Re: Mac IIci with blank monitor Posted by [vintage-macs](https://www.megalextoria.com/forum2/index.php?t=usrinfo&id=14930) on Mon, 29 Oct 2018 18:42:10 GMT [View Forum Message](https://www.megalextoria.com/forum2/index.php?t=rview&th=102809&goto=375092#msg_375092) <> [Reply to Message](https://www.megalextoria.com/forum2/index.php?t=post&reply_to=375092)

Hi

Any green battery corrosion or leaky cap residue ?

Rgb monitor should have a test mode , most crts do- pull the service manual

Kind Regards

Raj Sent from my wireless device > On 29 Oct 2018, at 18:35, dlewis1791@gmail.com wrote:

>

> Hello,

>

> I'm rebuilding a Mac IIci, starting with a recapped mainboard. The boots with a normal chime and the 13"

> RBG monitor powers up, although the display remains blank. The PRAM battery is new as well.

>

> I have read through some posts on similar problems and I'm looking for suggestions on isolating the problem; could this be a problem with the onboard video or has the monitor finally died?

- >
- $> -$
- $> -$

> -----

> You received this message because you are a member of the Vintage Macs group.

> The list FAQ is at http://lowendmac.com/lists/vintagemacs.shtml and our netiquette guide is at http://www.lowendmac.com/lists/netiquette.shtml

> To post to this group, send email to vintage-macs@googlegroups.com

> To leave this group, send email to vintage-macs+unsubscribe@googlegroups.com

> For more options, visit this group at http://groups.google.com/group/vintage-macs

>

> Support for older Macs: http://lowendmac.com/services/

> ---

> You received this message because you are subscribed to the Google Groups "Vintage Macs" group.

> To unsubscribe from this group and stop receiving emails from it, send an email to vintage-macs+unsubscribe@googlegroups.com.

> For more options, visit https://groups.google.com/d/optout.

--

--

---

-----

You received this message because you are a member of the Vintage Macs group. The list FAQ is at http://lowendmac.com/lists/vintagemacs.shtml and our netiquette guide is at http://www.lowendmac.com/lists/netiquette.shtml

To post to this group, send email to vintage-macs@googlegroups.com

To leave this group, send email to vintage-macs+unsubscribe@googlegroups.com

For more options, visit this group at http://groups.google.com/group/vintage-macs

Support for older Macs: http://lowendmac.com/services/

You received this message because you are subscribed to the Google Groups "Vintage Macs" group.

To unsubscribe from this group and stop receiving emails from it, send an email to vintage-macs+unsubscribe@googlegroups.com.

For more options, visit https://groups.google.com/d/optout.

Subject: Re: Mac IIci with blank monitor Posted by [dlewis1791](https://www.megalextoria.com/forum2/index.php?t=usrinfo&id=19351) on Mon, 29 Oct 2018 18:54:18 GMT [View Forum Message](https://www.megalextoria.com/forum2/index.php?t=rview&th=102809&goto=375093#msg_375093) <> [Reply to Message](https://www.megalextoria.com/forum2/index.php?t=post&reply_to=375093)

The board is clean and there is no corrosion on the battery.

--

-- -----

You received this message because you are a member of the Vintage Macs group. The list FAQ is at http://lowendmac.com/lists/vintagemacs.shtml and our netiquette guide is at http://www.lowendmac.com/lists/netiquette.shtml

To post to this group, send email to vintage-macs@googlegroups.com To leave this group, send email to vintage-macs+unsubscribe@googlegroups.com For more options, visit this group at http://groups.google.com/group/vintage-macs

Support for older Macs: http://lowendmac.com/services/

---

You received this message because you are subscribed to the Google Groups "Vintage Macs" group.

To unsubscribe from this group and stop receiving emails from it, send an email to vintage-macs+unsubscribe@googlegroups.com.

For more options, visit https://groups.google.com/d/optout.

Subject: Re: Mac IIci with blank monitor Posted by [Matt Patoray](https://www.megalextoria.com/forum2/index.php?t=usrinfo&id=1931) on Mon, 29 Oct 2018 20:27:18 GMT [View Forum Message](https://www.megalextoria.com/forum2/index.php?t=rview&th=102809&goto=375097#msg_375097) <> [Reply to Message](https://www.megalextoria.com/forum2/index.php?t=post&reply_to=375097)

Try removing the PRAM battery and resetting the PRAM.

On Mon, Oct 29, 2018 at 2:54 PM <dlewis1791@gmail.com> wrote:

> The board is clean and there is no corrosion on the battery.

>

> --

 $> -$ > -----

> You received this message because you are a member of the Vintage Macs

> group.

- > The list FAQ is at http://lowendmac.com/lists/vintagemacs.shtml and our
- > netiquette guide is at http://www.lowendmac.com/lists/netiquette.shtml
- > To post to this group, send email to vintage-macs@googlegroups.com
- > To leave this group, send email to
- > vintage-macs+unsubscribe@googlegroups.com
- > For more options, visit this group at
- > http://groups.google.com/group/vintage-macs
- >
- > Support for older Macs: http://lowendmac.com/services/
- $> -$
- > You received this message because you are subscribed to the Google Groups
- > "Vintage Macs" group.
- > To unsubscribe from this group and stop receiving emails from it, send an
- > email to vintage-macs+unsubscribe@googlegroups.com.
- > For more options, visit https://groups.google.com/d/optout.

>

-- Matt Patoray Owner, MSP Productions KD8AMG

--

--

-----

You received this message because you are a member of the Vintage Macs group. The list FAQ is at http://lowendmac.com/lists/vintagemacs.shtml and our netiquette guide is at http://www.lowendmac.com/lists/netiquette.shtml

To post to this group, send email to vintage-macs@googlegroups.com

To leave this group, send email to vintage-macs+unsubscribe@googlegroups.com For more options, visit this group at http://groups.google.com/group/vintage-macs

Support for older Macs: http://lowendmac.com/services/

---

You received this message because you are subscribed to the Google Groups "Vintage Macs" group.

To unsubscribe from this group and stop receiving emails from it, send an email to vintage-macs+unsubscribe@googlegroups.com.

For more options, visit https://groups.google.com/d/optout.

## Subject: Re: Mac IIci with blank monitor Posted by [dlewis1791](https://www.megalextoria.com/forum2/index.php?t=usrinfo&id=19351) on Mon, 29 Oct 2018 21:05:55 GMT [View Forum Message](https://www.megalextoria.com/forum2/index.php?t=rview&th=102809&goto=375098#msg_375098) <> [Reply to Message](https://www.megalextoria.com/forum2/index.php?t=post&reply_to=375098)

Would there a chime at boot if the onboard video was fried?

-- --

-----

You received this message because you are a member of the Vintage Macs group. The list FAQ is at http://lowendmac.com/lists/vintagemacs.shtml and our netiquette guide is at http://www.lowendmac.com/lists/netiquette.shtml

To post to this group, send email to vintage-macs@googlegroups.com

To leave this group, send email to vintage-macs+unsubscribe@googlegroups.com For more options, visit this group at http://groups.google.com/group/vintage-macs

Support for older Macs: http://lowendmac.com/services/

---

You received this message because you are subscribed to the Google Groups "Vintage Macs" group.

To unsubscribe from this group and stop receiving emails from it, send an email to vintage-macs+unsubscribe@googlegroups.com.

For more options, visit https://groups.google.com/d/optout.

Subject: Re: Mac IIci with blank monitor Posted by [Jonathan Morton](https://www.megalextoria.com/forum2/index.php?t=usrinfo&id=1493) on Tue, 30 Oct 2018 04:02:18 GMT [View Forum Message](https://www.megalextoria.com/forum2/index.php?t=rview&th=102809&goto=375107#msg_375107) <> [Reply to Message](https://www.megalextoria.com/forum2/index.php?t=post&reply_to=375107)

> On 29 Oct, 2018, at 11:05 pm, dlewis1791@gmail.com wrote:

>

> Would there a chime at boot if the onboard video was fried?

There are several reasons why the video might not work, and not all of them are detectable by software. The chime mainly means we can eliminate faulty memory or interrupt handling as a potential cause. A completely detached video cable would simply cause the Mac to default to producing a low-resolution, monochrome video signal.

The fault may lie in the CRT unit. Powering up simply means that it's receiving power - there is a mains-voltage switch in the IIci's PSU which handles that. If possible, we should verify that correct signals are coming out of the Mac before opening the CRT, but if there is a test mode or an alternative source of compatible video signals, we can use that to isolate whether any faults exist in the CRT.

Likewise, there may be a fault in the video signal generator circuitry, more technically known as the RAMDAC. It's possible for the RGB signals to be correctly produced but the sync signals to be missing, and vice versa, and both would result in a blank screen. This mostly consists of a relatively large chip which should be near the video output. Look for circuit board damage or contamination in this area, as well as any faulty capacitors which may previously have been missed.

- Jonathan Morton

--

-- -----

You received this message because you are a member of the Vintage Macs group. The list FAQ is at http://lowendmac.com/lists/vintagemacs.shtml and our netiquette guide is at http://www.lowendmac.com/lists/netiquette.shtml

To post to this group, send email to vintage-macs@googlegroups.com

To leave this group, send email to vintage-macs+unsubscribe@googlegroups.com

For more options, visit this group at http://groups.google.com/group/vintage-macs

Support for older Macs: http://lowendmac.com/services/

--- You received this message because you are subscribed to the Google Groups "Vintage Macs" group.

To unsubscribe from this group and stop receiving emails from it, send an email to vintage-macs+unsubscribe@googlegroups.com.

For more options, visit https://groups.google.com/d/optout.

Subject: Re: Mac IIci with blank monitor Posted by [vintage-macs](https://www.megalextoria.com/forum2/index.php?t=usrinfo&id=14930) on Tue, 30 Oct 2018 12:28:19 GMT [View Forum Message](https://www.megalextoria.com/forum2/index.php?t=rview&th=102809&goto=375112#msg_375112) <> [Reply to Message](https://www.megalextoria.com/forum2/index.php?t=post&reply_to=375112)

Hi D,

At the risk of sounding patronising (not intended, honest) have you eliminated all the other possibilities?

- Was the Iici working before it was recapped?

- If yes, were there any particular symptoms such as odd images on screen? Checkerboard? vertical lines?

- Have you checked there are no dry solder joints? Magnifying glass is good (personal experience)

- Check ALL joints, not just the ones you did.

- Have you checked there are no bridged solder joints? Again magnifying glass is good (personal experience)

- Are the brightness and contrast controls turned up on the monitor? (I swear this is a thing, personal experience)

- Are you getting all the correct voltages from the PSU rails?

- When you recapped the mainboard, did you recap the power supply as well? I do this as a matter of course. All those heat up cool down cycles will eventually throw the voltages off.

- After recapping the mainboard, the board was cleaned to remove any residue of battery and old cap electrolyte? Electrolyte will causes shorts. I use isopropanol/isopropyl alcohol but I have run a dishwasher cycle or six on Analog/PSU boards as well as mainboards (remove chips from sockets before washing).

- Can you check the monitor works with something else?

I know it sounds like I'm covering the obvious but it's all meant in good faith. Cheers, Keith

 On Monday, 29 October 2018, 18:35:04 GMT, dlewis1791@gmail.com <dlewis1791@gmail.com> wrote:

Hello,

I'm rebuilding a Mac IIci, starting with a recapped mainboard. The boots with a normal chime and the 13"

RBG monitor powers up, although the display remains blank. The PRAM battery is new as well.

I have read through some posts on similar problems and I'm looking for suggestions on isolating the problem; could this be a problem with the onboard video or has the monitor finally died?

--

--

-----

You received this message because you are a member of the Vintage Macs group. The list FAQ is at http://lowendmac.com/lists/vintagemacs.shtml and our netiquette guide is at http://www.lowendmac.com/lists/netiquette.shtml

To post to this group, send email to vintage-macs@googlegroups.com

To leave this group, send email to vintage-macs+unsubscribe@googlegroups.com

For more options, visit this group at http://groups.google.com/group/vintage-macs

Support for older Macs: http://lowendmac.com/services/

---

You received this message because you are subscribed to the Google Groups "Vintage Macs" group.

To unsubscribe from this group and stop receiving emails from it, send an email to vintage-macs+unsubscribe@googlegroups.com.

For more options, visit https://groups.google.com/d/optout.

--

--

-----

You received this message because you are a member of the Vintage Macs group.

The list FAQ is at http://lowendmac.com/lists/vintagemacs.shtml and our netiquette guide is at http://www.lowendmac.com/lists/netiquette.shtml

To post to this group, send email to vintage-macs@googlegroups.com

To leave this group, send email to vintage-macs+unsubscribe@googlegroups.com For more options, visit this group at http://groups.google.com/group/vintage-macs

Support for older Macs: http://lowendmac.com/services/

---

You received this message because you are subscribed to the Google Groups "Vintage Macs" group.

To unsubscribe from this group and stop receiving emails from it, send an email to vintage-macs+unsubscribe@googlegroups.com.

For more options, visit https://groups.google.com/d/optout.

Subject: Re: Mac IIci with blank monitor Posted by [Jerri Kohl](https://www.megalextoria.com/forum2/index.php?t=usrinfo&id=19447) on Tue, 30 Oct 2018 15:57:14 GMT [View Forum Message](https://www.megalextoria.com/forum2/index.php?t=rview&th=102809&goto=375116#msg_375116) <> [Reply to Message](https://www.megalextoria.com/forum2/index.php?t=post&reply_to=375116)

Great list Keith! I second Keith's suggestion of cleaning boards after recapping. This always needs to be done since you can't always see the electrolyte residue. This ends up being a hidden problem fairly often.

Best, Jerri

On Tue, Oct 30, 2018 at 8:28 AM 'Keith Jamison' via Vintage Macs < vintage-macs@googlegroups.com> wrote:

> Hi D,

>

- > At the risk of sounding patronising (not intended, honest) have you
- > eliminated all the other possibilities?

>

> - Was the Iici working before it was recapped?

>

- > If yes, were there any particular symptoms such as odd images on screen?
- > Checkerboard? vertical lines?

>

- > Have you checked there are no dry solder joints? Magnifying glass is
- > good (personal experience)

>

> - Check ALL joints, not just the ones you did.

>

- > Have you checked there are no bridged solder joints? Again magnifying
- > glass is good (personal experience)

>

- > Are the brightness and contrast controls turned up on the monitor? (I
- > swear this is a thing, personal experience)

>

> - Are you getting all the correct voltages from the PSU rails?

>

- > When you recapped the mainboard, did you recap the power supply as well?
- > I do this as a matter of course. All those heat up cool down cycles will

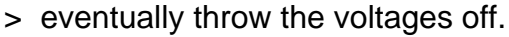

>

- > After recapping the mainboard, the board was cleaned to remove any
- > residue of battery and old cap electrolyte? Electrolyte will causes shorts.
- > I use isopropanol/isopropyl alcohol but I have run a dishwasher cycle or
- > six on Analog/PSU boards as well as mainboards (remove chips from sockets
- > before washing).
- >
- > Can you check the monitor works with something else?
- >
- > I know it sounds like I'm covering the obvious but it's all meant in good
- > faith.
- >
- > Cheers,
- >
- > Keith
- >
- >
- >
- > On Monday, 29 October 2018, 18:35:04 GMT, dlewis1791@gmail.com <
- > dlewis1791@gmail.com> wrote:
- >
- >
- > Hello,
- >
- > I'm rebuilding a Mac IIci, starting with a recapped mainboard. The boots
- > with a normal chime and the 13"
- > RBG monitor powers up, although the display remains blank. The PRAM
- > battery is new as well.
- >
- > I have read through some posts on similar problems and I'm looking for
- > suggestions on isolating the problem; could this be a problem with the
- > onboard video or has the monitor finally died?
- >
- $> -$
- > --
- > -----
- > You received this message because you are a member of the Vintage Macs > group.
- > The list FAQ is at http://lowendmac.com/lists/vintagemacs.shtml and our
- > netiquette guide is at http://www.lowendmac.com/lists/netiquette.shtml
- > To post to this group, send email to vintage-macs@googlegroups.com
- > To leave this group, send email to vintage-macs+
- > unsubscribe@googlegroups.com
- > For more options, visit this group at
- > http://groups.google.com/group/vintage-macs
- >
- > Support for older Macs: http://lowendmac.com/services/
- > ---
- > You received this message because you are subscribed to the Google Groups
- > "Vintage Macs" group.
- > To unsubscribe from this group and stop receiving emails from it, send an
- > email to vintage-macs+unsubscribe@googlegroups.com.
- > For more options, visit https://groups.google.com/d/optout.
- >
- $\geq$   $-$
- > --
- > -----
- > You received this message because you are a member of the Vintage Macs
- > group.
- > The list FAQ is at http://lowendmac.com/lists/vintagemacs.shtml and our
- > netiquette guide is at http://www.lowendmac.com/lists/netiquette.shtml
- > To post to this group, send email to vintage-macs@googlegroups.com
- > To leave this group, send email to
- > vintage-macs+unsubscribe@googlegroups.com
- > For more options, visit this group at
- > http://groups.google.com/group/vintage-macs
- >
- > Support for older Macs: http://lowendmac.com/services/
- $> -$
- > You received this message because you are subscribed to the Google Groups
- > "Vintage Macs" group.
- > To unsubscribe from this group and stop receiving emails from it, send an
- > email to vintage-macs+unsubscribe@googlegroups.com.
- > For more options, visit https://groups.google.com/d/optout.
- >
- --

--

-----

You received this message because you are a member of the Vintage Macs group.

The list FAQ is at http://lowendmac.com/lists/vintagemacs.shtml and our netiquette guide is at http://www.lowendmac.com/lists/netiquette.shtml

To post to this group, send email to vintage-macs@googlegroups.com

To leave this group, send email to vintage-macs+unsubscribe@googlegroups.com For more options, visit this group at http://groups.google.com/group/vintage-macs

Support for older Macs: http://lowendmac.com/services/

---

You received this message because you are subscribed to the Google Groups "Vintage Macs" group.

To unsubscribe from this group and stop receiving emails from it, send an email to vintage-macs+unsubscribe@googlegroups.com.

For more options, visit https://groups.google.com/d/optout.

with the Mac IIci you NEED to make sure RAM is installed in Bank A... if you have ram in bank B, you will get no video.

On Mon, Oct 29, 2018 at 2:35 PM <dlewis1791@gmail.com> wrote:

>

> Hello,

>

> I'm rebuilding a Mac IIci, starting with a recapped mainboard. The boots with a normal chime and the 13"

> RBG monitor powers up, although the display remains blank. The PRAM battery is new as well.

>

> I have read through some posts on similar problems and I'm looking for suggestions on isolating the problem; could this be a problem with the onboard video or has the monitor finally died?

>

 $> -$ 

 $> -$ 

> -----

> You received this message because you are a member of the Vintage Macs group.

> The list FAQ is at http://lowendmac.com/lists/vintagemacs.shtml and our netiquette guide is at http://www.lowendmac.com/lists/netiquette.shtml

> To post to this group, send email to vintage-macs@googlegroups.com

> To leave this group, send email to vintage-macs+unsubscribe@googlegroups.com

> For more options, visit this group at http://groups.google.com/group/vintage-macs

>

> Support for older Macs: http://lowendmac.com/services/

 $> - -$ 

> You received this message because you are subscribed to the Google Groups "Vintage Macs" group.

> To unsubscribe from this group and stop receiving emails from it, send an email to vintage-macs+unsubscribe@googlegroups.com.

> For more options, visit https://groups.google.com/d/optout.

-- Charles

--

--

-----

You received this message because you are a member of the Vintage Macs group.

The list FAQ is at http://lowendmac.com/lists/vintagemacs.shtml and our netiquette guide is at http://www.lowendmac.com/lists/netiquette.shtml

To post to this group, send email to vintage-macs@googlegroups.com

To leave this group, send email to vintage-macs+unsubscribe@googlegroups.com For more options, visit this group at http://groups.google.com/group/vintage-macs

Support for older Macs: http://lowendmac.com/services/

--- You received this message because you are subscribed to the Google Groups "Vintage Macs" group.

To unsubscribe from this group and stop receiving emails from it, send an email to vintage-macs+unsubscribe@googlegroups.com.

For more options, visit https://groups.google.com/d/optout.

Subject: Re: Mac IIci with blank monitor Posted by [dlewis1791](https://www.megalextoria.com/forum2/index.php?t=usrinfo&id=19351) on Tue, 30 Oct 2018 16:59:08 GMT [View Forum Message](https://www.megalextoria.com/forum2/index.php?t=rview&th=102809&goto=375117#msg_375117) <> [Reply to Message](https://www.megalextoria.com/forum2/index.php?t=post&reply_to=375117)

Good suggestions all.

Prior to sending the board in for recapping, the video worked perfectly with no artifacts.

I will have to scrutinize the board around the video section to look solder joint bridging or contamination.

As far as testing the monitor, what could I plug into it?

Derek

--

--

-----

You received this message because you are a member of the Vintage Macs group. The list FAQ is at http://lowendmac.com/lists/vintagemacs.shtml and our netiquette guide is at http://www.lowendmac.com/lists/netiquette.shtml

To post to this group, send email to vintage-macs@googlegroups.com

To leave this group, send email to vintage-macs+unsubscribe@googlegroups.com

For more options, visit this group at http://groups.google.com/group/vintage-macs

Support for older Macs: http://lowendmac.com/services/

---

You received this message because you are subscribed to the Google Groups "Vintage Macs" group.

To unsubscribe from this group and stop receiving emails from it, send an email to vintage-macs+unsubscribe@googlegroups.com.

For more options, visit https://groups.google.com/d/optout.

On Monday, October 29, 2018 at 1:35:01 PM UTC-5, dlewi...@gmail.com wrote: >

> Hello,

>

> I'm rebuilding a Mac IIci, starting with a recapped mainboard. The boots

> with a normal chime and the 13"

> RBG monitor powers up, although the display remains blank. The PRAM

> battery is new as well.

>

Is there RAM in the four SIMM slots of Bank A? I can't remember if the IIci will boot without RAM in Bank A, but in any case, the on-board video circuitry draws the RAM it uses from Bank A. If there is only RAM in Bank B, then the onboard video cannot work.

Jeff Walther

--

--

-----

You received this message because you are a member of the Vintage Macs group. The list FAQ is at http://lowendmac.com/lists/vintagemacs.shtml and our netiquette guide is at http://www.lowendmac.com/lists/netiquette.shtml

To post to this group, send email to vintage-macs@googlegroups.com

To leave this group, send email to vintage-macs+unsubscribe@googlegroups.com For more options, visit this group at http://groups.google.com/group/vintage-macs

Support for older Macs: http://lowendmac.com/services/

---

You received this message because you are subscribed to the Google Groups "Vintage Macs" group.

To unsubscribe from this group and stop receiving emails from it, send an email to vintage-macs+unsubscribe@googlegroups.com.

For more options, visit https://groups.google.com/d/optout.

## Subject: Re: Mac IIci with blank monitor Posted by [dlewis1791](https://www.megalextoria.com/forum2/index.php?t=usrinfo&id=19351) on Tue, 30 Oct 2018 20:31:57 GMT [View Forum Message](https://www.megalextoria.com/forum2/index.php?t=rview&th=102809&goto=375132#msg_375132) <> [Reply to Message](https://www.megalextoria.com/forum2/index.php?t=post&reply_to=375132)

The SIMMS are in one bank, although the system booted fine in this configuration.

-- --

----- You received this message because you are a member of the Vintage Macs group. The list FAQ is at http://lowendmac.com/lists/vintagemacs.shtml and our netiquette guide is at http://www.lowendmac.com/lists/netiquette.shtml

To post to this group, send email to vintage-macs@googlegroups.com

To leave this group, send email to vintage-macs+unsubscribe@googlegroups.com For more options, visit this group at http://groups.google.com/group/vintage-macs

Support for older Macs: http://lowendmac.com/services/

---

You received this message because you are subscribed to the Google Groups "Vintage Macs" group.

To unsubscribe from this group and stop receiving emails from it, send an email to vintage-macs+unsubscribe@googlegroups.com.

For more options, visit https://groups.google.com/d/optout.

Subject: Re: Mac IIci with blank monitor Posted by [Jonathan Morton](https://www.megalextoria.com/forum2/index.php?t=usrinfo&id=1493) on Tue, 30 Oct 2018 20:33:46 GMT [View Forum Message](https://www.megalextoria.com/forum2/index.php?t=rview&th=102809&goto=375133#msg_375133) <> [Reply to Message](https://www.megalextoria.com/forum2/index.php?t=post&reply_to=375133)

> On 30 Oct, 2018, at 10:31 pm, dlewis1791@gmail.com wrote:

>

> The SIMMS are in one bank, although the system booted fine in this configuration.

Okay, but WHICH bank? A or B?

- Jonathan Morton

--

--

-----

You received this message because you are a member of the Vintage Macs group. The list FAQ is at http://lowendmac.com/lists/vintagemacs.shtml and our netiquette guide is at http://www.lowendmac.com/lists/netiquette.shtml

To post to this group, send email to vintage-macs@googlegroups.com

To leave this group, send email to vintage-macs+unsubscribe@googlegroups.com

For more options, visit this group at http://groups.google.com/group/vintage-macs

Support for older Macs: http://lowendmac.com/services/

--- You received this message because you are subscribed to the Google Groups "Vintage Macs" group.

To unsubscribe from this group and stop receiving emails from it, send an email to vintage-macs+unsubscribe@googlegroups.com. For more options, visit https://groups.google.com/d/optout.

Subject: Re: Mac IIci with blank monitor Posted by [dlewis1791](https://www.megalextoria.com/forum2/index.php?t=usrinfo&id=19351) on Tue, 30 Oct 2018 20:59:46 GMT [View Forum Message](https://www.megalextoria.com/forum2/index.php?t=rview&th=102809&goto=375134#msg_375134) <> [Reply to Message](https://www.megalextoria.com/forum2/index.php?t=post&reply_to=375134)

From the photo I took, the bank nearest the hard drive bracket. I can't see the board markings.

--

--

-----

---

You received this message because you are a member of the Vintage Macs group. The list FAQ is at http://lowendmac.com/lists/vintagemacs.shtml and our netiquette guide is at http://www.lowendmac.com/lists/netiquette.shtml

To post to this group, send email to vintage-macs@googlegroups.com To leave this group, send email to vintage-macs+unsubscribe@googlegroups.com

For more options, visit this group at http://groups.google.com/group/vintage-macs

Support for older Macs: http://lowendmac.com/services/

You received this message because you are subscribed to the Google Groups "Vintage Macs" group.

To unsubscribe from this group and stop receiving emails from it, send an email to vintage-macs+unsubscribe@googlegroups.com.

For more options, visit https://groups.google.com/d/optout.

Subject: Re: Mac IIci with blank monitor Posted by [Jonathan Morton](https://www.megalextoria.com/forum2/index.php?t=usrinfo&id=1493) on Tue, 30 Oct 2018 21:12:40 GMT [View Forum Message](https://www.megalextoria.com/forum2/index.php?t=rview&th=102809&goto=375135#msg_375135) <> [Reply to Message](https://www.megalextoria.com/forum2/index.php?t=post&reply_to=375135)

> On 30 Oct, 2018, at 10:59 pm, dlewis1791@gmail.com wrote:

>

> From the photo I took, the bank nearest the hard drive bracket. I can't see the board markings.

That appears to be Bank A, from squinting at board photos online - which is the correct one for internal video to work. Time to look at different possible problems.

- Jonathan Morton
- --

-- -----

You received this message because you are a member of the Vintage Macs group. The list FAQ is at http://lowendmac.com/lists/vintagemacs.shtml and our netiquette guide is at http://www.lowendmac.com/lists/netiquette.shtml

To post to this group, send email to vintage-macs@googlegroups.com

To leave this group, send email to vintage-macs+unsubscribe@googlegroups.com For more options, visit this group at http://groups.google.com/group/vintage-macs

Support for older Macs: http://lowendmac.com/services/

---

You received this message because you are subscribed to the Google Groups "Vintage Macs" group.

To unsubscribe from this group and stop receiving emails from it, send an email to vintage-macs+unsubscribe@googlegroups.com.

For more options, visit https://groups.google.com/d/optout.

Subject: Re: Mac IIci with blank monitor Posted by [dlewis1791](https://www.megalextoria.com/forum2/index.php?t=usrinfo&id=19351) on Wed, 31 Oct 2018 21:33:29 GMT [View Forum Message](https://www.megalextoria.com/forum2/index.php?t=rview&th=102809&goto=375200#msg_375200) <> [Reply to Message](https://www.megalextoria.com/forum2/index.php?t=post&reply_to=375200)

I will scrutinize the mainboard around the video circuitry and look for damage or soldier bridges. The board was cleaned before the recapping service sent the board back.

To test the video I will look for another monitor or a vga adapter.

--

--

-----

You received this message because you are a member of the Vintage Macs group.

The list FAQ is at http://lowendmac.com/lists/vintagemacs.shtml and our netiquette guide is at http://www.lowendmac.com/lists/netiquette.shtml

To post to this group, send email to vintage-macs@googlegroups.com

To leave this group, send email to vintage-macs+unsubscribe@googlegroups.com

For more options, visit this group at http://groups.google.com/group/vintage-macs

Support for older Macs: http://lowendmac.com/services/

---

You received this message because you are subscribed to the Google Groups "Vintage Macs" group.

To unsubscribe from this group and stop receiving emails from it, send an email to vintage-macs+unsubscribe@googlegroups.com.

For more options, visit https://groups.google.com/d/optout.

Subject: Re: Mac IIci with blank monitor Posted by [dlewis1791](https://www.megalextoria.com/forum2/index.php?t=usrinfo&id=19351) on Mon, 05 Nov 2018 10:25:16 GMT [View Forum Message](https://www.megalextoria.com/forum2/index.php?t=rview&th=102809&goto=375454#msg_375454) <> [Reply to Message](https://www.megalextoria.com/forum2/index.php?t=post&reply_to=375454)

The board looks clean around the video output, capacitors and video connector. I will have to pull the main board out and look underneath.

--

--

-----

You received this message because you are a member of the Vintage Macs group. The list FAQ is at http://lowendmac.com/lists/vintagemacs.shtml and our netiquette guide is at http://www.lowendmac.com/lists/netiquette.shtml

To post to this group, send email to vintage-macs@googlegroups.com

To leave this group, send email to vintage-macs+unsubscribe@googlegroups.com For more options, visit this group at http://groups.google.com/group/vintage-macs

Support for older Macs: http://lowendmac.com/services/

---

You received this message because you are subscribed to the Google Groups "Vintage Macs" group.

To unsubscribe from this group and stop receiving emails from it, send an email to vintage-macs+unsubscribe@googlegroups.com.

For more options, visit https://groups.google.com/d/optout.

Subject: Re: Mac IIci with blank monitor Posted by [David Bourne](https://www.megalextoria.com/forum2/index.php?t=usrinfo&id=19414) on Mon, 05 Nov 2018 12:35:11 GMT [View Forum Message](https://www.megalextoria.com/forum2/index.php?t=rview&th=102809&goto=375463#msg_375463) <> [Reply to Message](https://www.megalextoria.com/forum2/index.php?t=post&reply_to=375463)

Hi

I'm wondering if the problem lies with the monitor. Can you connect to another mac and see if there is any action. I had a similar problem, you'd get is a monitor power supply starting up. but if there is an issue with the horizontal sweep circuit (the part that usually goes wrong) then there will not be any video.

Cheers **David** 

> On 5 Nov 2018, at 9:25 pm, dlewis1791@gmail.com wrote:

>

> The board looks clean around the video output, capacitors and video connector. I will have to pull the main board out and look underneath.

- >
- > --
- $> -$
- > -----

> You received this message because you are a member of the Vintage Macs group.

> The list FAQ is at http://lowendmac.com/lists/vintagemacs.shtml and our netiquette guide is at http://www.lowendmac.com/lists/netiquette.shtml

- > To post to this group, send email to vintage-macs@googlegroups.com
- > To leave this group, send email to vintage-macs+unsubscribe@googlegroups.com

> For more options, visit this group at http://groups.google.com/group/vintage-macs

>

> Support for older Macs: http://lowendmac.com/services/

> ---

> You received this message because you are subscribed to the Google Groups "Vintage Macs" group.

> To unsubscribe from this group and stop receiving emails from it, send an email to vintage-macs+unsubscribe@googlegroups.com.

> For more options, visit https://groups.google.com/d/optout.

--

--

-----

You received this message because you are a member of the Vintage Macs group.

The list FAQ is at http://lowendmac.com/lists/vintagemacs.shtml and our netiquette guide is at http://www.lowendmac.com/lists/netiquette.shtml

To post to this group, send email to vintage-macs@googlegroups.com

To leave this group, send email to vintage-macs+unsubscribe@googlegroups.com

For more options, visit this group at http://groups.google.com/group/vintage-macs

Support for older Macs: http://lowendmac.com/services/

---

You received this message because you are subscribed to the Google Groups "Vintage Macs" group.

To unsubscribe from this group and stop receiving emails from it, send an email to vintage-macs+unsubscribe@googlegroups.com.

For more options, visit https://groups.google.com/d/optout.

Subject: Re: Mac IIci with blank monitor Posted by [dlewis1791](https://www.megalextoria.com/forum2/index.php?t=usrinfo&id=19351) on Mon, 05 Nov 2018 17:06:11 GMT [View Forum Message](https://www.megalextoria.com/forum2/index.php?t=rview&th=102809&goto=375478#msg_375478) <> [Reply to Message](https://www.megalextoria.com/forum2/index.php?t=post&reply_to=375478)

I don't have another Mac available, although I could get another Apple display from eBay and try that.

--

-- -----

You received this message because you are a member of the Vintage Macs group. The list FAQ is at http://lowendmac.com/lists/vintagemacs.shtml and our netiquette guide is at http://www.lowendmac.com/lists/netiquette.shtml

To post to this group, send email to vintage-macs@googlegroups.com

To leave this group, send email to vintage-macs+unsubscribe@googlegroups.com For more options, visit this group at http://groups.google.com/group/vintage-macs

Support for older Macs: http://lowendmac.com/services/

---

You received this message because you are subscribed to the Google Groups "Vintage Macs" group.

To unsubscribe from this group and stop receiving emails from it, send an email to vintage-macs+unsubscribe@googlegroups.com.

For more options, visit https://groups.google.com/d/optout.

Subject: Re: Mac IIci with blank monitor Posted by [Jonathan Morton](https://www.megalextoria.com/forum2/index.php?t=usrinfo&id=1493) on Mon, 05 Nov 2018 17:13:20 GMT [View Forum Message](https://www.megalextoria.com/forum2/index.php?t=rview&th=102809&goto=375479#msg_375479) <> [Reply to Message](https://www.megalextoria.com/forum2/index.php?t=post&reply_to=375479)

> On 5 Nov, 2018, at 7:06 pm, dlewis1791@gmail.com wrote:

>

> I don't have another Mac available, although I could get another Apple display from eBay and try that.

If you have a VGA monitor or something with a composite-video input, it should be possible to jury-rig something with wires to see whether the right signals are coming through.

Even a multimeter should help, on in the AC voltage or frequency settings.

- Jonathan Morton

- --
- -- -----

You received this message because you are a member of the Vintage Macs group.

The list FAQ is at http://lowendmac.com/lists/vintagemacs.shtml and our netiquette guide is at http://www.lowendmac.com/lists/netiquette.shtml

To post to this group, send email to vintage-macs@googlegroups.com

To leave this group, send email to vintage-macs+unsubscribe@googlegroups.com For more options, visit this group at http://groups.google.com/group/vintage-macs

Support for older Macs: http://lowendmac.com/services/

--- You received this message because you are subscribed to the Google Groups "Vintage Macs" group.

To unsubscribe from this group and stop receiving emails from it, send an email to vintage-macs+unsubscribe@googlegroups.com.

For more options, visit https://groups.google.com/d/optout.

Subject: Re: Mac IIci with blank monitor Posted by [Notgoing Totellyou](https://www.megalextoria.com/forum2/index.php?t=usrinfo&id=1313) on Mon, 05 Nov 2018 17:42:45 GMT [View Forum Message](https://www.megalextoria.com/forum2/index.php?t=rview&th=102809&goto=375480#msg_375480) <> [Reply to Message](https://www.megalextoria.com/forum2/index.php?t=post&reply_to=375480)

try poping all the ram out, and installing just 4 matched smmms in RAM BANK A, also take a tooth brush and some 91% IPA alcohol and scrub the ram slots of bank a as well. i have seen flux residue cause issues many times. if there is any issue with ram in bank A you will get NO video.

On Mon, Nov 5, 2018 at 12:06 PM <dlewis1791@gmail.com> wrote:

>

> I don't have another Mac available, although I could get another Apple display from eBay and try that.

- >
- > --
- $> -$
- > -----

> You received this message because you are a member of the Vintage Macs group.

> The list FAQ is at http://lowendmac.com/lists/vintagemacs.shtml and our netiquette guide is at http://www.lowendmac.com/lists/netiquette.shtml

- > To post to this group, send email to vintage-macs@googlegroups.com
- > To leave this group, send email to vintage-macs+unsubscribe@googlegroups.com
- > For more options, visit this group at http://groups.google.com/group/vintage-macs

>

> Support for older Macs: http://lowendmac.com/services/

> ---

> You received this message because you are subscribed to the Google Groups "Vintage Macs" group.

> To unsubscribe from this group and stop receiving emails from it, send an email to vintage-macs+unsubscribe@googlegroups.com.

> For more options, visit https://groups.google.com/d/optout.

--

**Charles** 

--

-- -----

You received this message because you are a member of the Vintage Macs group. The list FAQ is at http://lowendmac.com/lists/vintagemacs.shtml and our netiquette guide is at http://www.lowendmac.com/lists/netiquette.shtml

To post to this group, send email to vintage-macs@googlegroups.com

To leave this group, send email to vintage-macs+unsubscribe@googlegroups.com

For more options, visit this group at http://groups.google.com/group/vintage-macs

Support for older Macs: http://lowendmac.com/services/

---

You received this message because you are subscribed to the Google Groups "Vintage Macs" group.

To unsubscribe from this group and stop receiving emails from it, send an email to vintage-macs+unsubscribe@googlegroups.com.

For more options, visit https://groups.google.com/d/optout.

Subject: Re: Mac IIci with blank monitor Posted by [dlewis1791](https://www.megalextoria.com/forum2/index.php?t=usrinfo&id=19351) on Mon, 05 Nov 2018 17:56:13 GMT [View Forum Message](https://www.megalextoria.com/forum2/index.php?t=rview&th=102809&goto=375481#msg_375481) <> [Reply to Message](https://www.megalextoria.com/forum2/index.php?t=post&reply_to=375481)

I have small LCD VGA display I use for my Linux server...

--

--

-----

You received this message because you are a member of the Vintage Macs group.

The list FAQ is at http://lowendmac.com/lists/vintagemacs.shtml and our netiquette guide is at http://www.lowendmac.com/lists/netiquette.shtml

To post to this group, send email to vintage-macs@googlegroups.com

To leave this group, send email to vintage-macs+unsubscribe@googlegroups.com

For more options, visit this group at http://groups.google.com/group/vintage-macs

Support for older Macs: http://lowendmac.com/services/

--- You received this message because you are subscribed to the Google Groups "Vintage Macs" group.

To unsubscribe from this group and stop receiving emails from it, send an email to vintage-macs+unsubscribe@googlegroups.com.

For more options, visit https://groups.google.com/d/optout.

# Subject: Re: Mac IIci with blank monitor

The VGA LCD is worth a shot - mac to VGA adapters are fairly cheap if you haven't got one already.

There might also be someone near you that would be willing to help test if you are comfortable posting what state or county you're in.

On Mon, Nov 5, 2018 at 12:56 PM <dlewis1791@gmail.com> wrote:

- > I have small LCD VGA display I use for my Linux server...
- >
- > --
- $> -$
- > -----
- > You received this message because you are a member of the Vintage Macs
- > group.
- > The list FAQ is at http://lowendmac.com/lists/vintagemacs.shtml and our
- > netiquette guide is at http://www.lowendmac.com/lists/netiquette.shtml
- > To post to this group, send email to vintage-macs@googlegroups.com
- > To leave this group, send email to
- > vintage-macs+unsubscribe@googlegroups.com
- > For more options, visit this group at
- > http://groups.google.com/group/vintage-macs
- >
- > Support for older Macs: http://lowendmac.com/services/

> ---

- > You received this message because you are subscribed to the Google Groups
- > "Vintage Macs" group.
- > To unsubscribe from this group and stop receiving emails from it, send an
- > email to vintage-macs+unsubscribe@googlegroups.com.
- > For more options, visit https://groups.google.com/d/optout.

>

- --
- --
- -----

You received this message because you are a member of the Vintage Macs group. The list FAQ is at http://lowendmac.com/lists/vintagemacs.shtml and our netiquette guide is at http://www.lowendmac.com/lists/netiquette.shtml

To post to this group, send email to vintage-macs@googlegroups.com

To leave this group, send email to vintage-macs+unsubscribe@googlegroups.com

For more options, visit this group at http://groups.google.com/group/vintage-macs

Support for older Macs: http://lowendmac.com/services/

--- You received this message because you are subscribed to the Google Groups "Vintage Macs" group.

To unsubscribe from this group and stop receiving emails from it, send an email to vintage-macs+unsubscribe@googlegroups.com. For more options, visit https://groups.google.com/d/optout.

Subject: Re: Mac IIci with blank monitor Posted by [dlewis1791](https://www.megalextoria.com/forum2/index.php?t=usrinfo&id=19351) on Mon, 05 Nov 2018 19:03:32 GMT [View Forum Message](https://www.megalextoria.com/forum2/index.php?t=rview&th=102809&goto=375491#msg_375491) <> [Reply to Message](https://www.megalextoria.com/forum2/index.php?t=post&reply_to=375491)

Are you referring to a Griffin Mac to VGA adapter?

-- --

-----

You received this message because you are a member of the Vintage Macs group. The list FAQ is at http://lowendmac.com/lists/vintagemacs.shtml and our netiquette guide is at http://www.lowendmac.com/lists/netiquette.shtml

To post to this group, send email to vintage-macs@googlegroups.com

To leave this group, send email to vintage-macs+unsubscribe@googlegroups.com For more options, visit this group at http://groups.google.com/group/vintage-macs

Support for older Macs: http://lowendmac.com/services/

---

You received this message because you are subscribed to the Google Groups "Vintage Macs" group.

To unsubscribe from this group and stop receiving emails from it, send an email to vintage-macs+unsubscribe@googlegroups.com.

For more options, visit https://groups.google.com/d/optout.

## Subject: Re: Mac IIci with blank monitor Posted by [Jonathan Morton](https://www.megalextoria.com/forum2/index.php?t=usrinfo&id=1493) on Mon, 05 Nov 2018 19:05:39 GMT [View Forum Message](https://www.megalextoria.com/forum2/index.php?t=rview&th=102809&goto=375492#msg_375492) <> [Reply to Message](https://www.megalextoria.com/forum2/index.php?t=post&reply_to=375492)

> On 5 Nov, 2018, at 9:03 pm, dlewis1791@gmail.com wrote:

>

That's one option, yes. There are others out there. Most of them just connect the signals through to the monitor, and have dip-switches to tell the Mac what kind of monitor to expect (because old Macs don't know about EDID).

- Jonathan Morton

<sup>&</sup>gt; Are you referring to a Griffin Mac to VGA adapter?

--

-- -----

You received this message because you are a member of the Vintage Macs group. The list FAQ is at http://lowendmac.com/lists/vintagemacs.shtml and our netiquette guide is at http://www.lowendmac.com/lists/netiquette.shtml

To post to this group, send email to vintage-macs@googlegroups.com

To leave this group, send email to vintage-macs+unsubscribe@googlegroups.com For more options, visit this group at http://groups.google.com/group/vintage-macs

Support for older Macs: http://lowendmac.com/services/

---

You received this message because you are subscribed to the Google Groups "Vintage Macs" group.

To unsubscribe from this group and stop receiving emails from it, send an email to vintage-macs+unsubscribe@googlegroups.com.

For more options, visit https://groups.google.com/d/optout.

Subject: Re: Mac IIci with blank monitor Posted by [Jerri Kohl](https://www.megalextoria.com/forum2/index.php?t=usrinfo&id=19447) on Mon, 05 Nov 2018 19:06:18 GMT [View Forum Message](https://www.megalextoria.com/forum2/index.php?t=rview&th=102809&goto=375493#msg_375493) <> [Reply to Message](https://www.megalextoria.com/forum2/index.php?t=post&reply_to=375493)

There are many companies that make them. I know that Griffin makes ones for modern Macs. You need one that is DB-15 to VGA (HD-15). You don't need a fancy one with manual sense pin configuring, as you only need 640x480.

On Mon, Nov 5, 2018 at 2:03 PM <dlewis1791@gmail.com> wrote:

> Are you referring to a Griffin Mac to VGA adapter?

- >
- $> -$
- > --
- > -----
- > You received this message because you are a member of the Vintage Macs
- > group.
- > The list FAQ is at http://lowendmac.com/lists/vintagemacs.shtml and our
- > netiquette guide is at http://www.lowendmac.com/lists/netiquette.shtml
- > To post to this group, send email to vintage-macs@googlegroups.com
- > To leave this group, send email to
- > vintage-macs+unsubscribe@googlegroups.com
- > For more options, visit this group at
- > http://groups.google.com/group/vintage-macs
- >
- > Support for older Macs: http://lowendmac.com/services/
- > ---
- > You received this message because you are subscribed to the Google Groups
- > "Vintage Macs" group.
- > To unsubscribe from this group and stop receiving emails from it, send an
- > email to vintage-macs+unsubscribe@googlegroups.com.
- > For more options, visit https://groups.google.com/d/optout.
- >
- --
- --
- -----

You received this message because you are a member of the Vintage Macs group.

The list FAQ is at http://lowendmac.com/lists/vintagemacs.shtml and our netiquette guide is at http://www.lowendmac.com/lists/netiquette.shtml

To post to this group, send email to vintage-macs@googlegroups.com

To leave this group, send email to vintage-macs+unsubscribe@googlegroups.com For more options, visit this group at http://groups.google.com/group/vintage-macs

Support for older Macs: http://lowendmac.com/services/

---

You received this message because you are subscribed to the Google Groups "Vintage Macs" group.

To unsubscribe from this group and stop receiving emails from it, send an email to vintage-macs+unsubscribe@googlegroups.com.

For more options, visit https://groups.google.com/d/optout.

Subject: Re: Mac IIci with blank monitor Posted by [dlewis1791](https://www.megalextoria.com/forum2/index.php?t=usrinfo&id=19351) on Mon, 05 Nov 2018 20:27:50 GMT [View Forum Message](https://www.megalextoria.com/forum2/index.php?t=rview&th=102809&goto=375494#msg_375494) <> [Reply to Message](https://www.megalextoria.com/forum2/index.php?t=post&reply_to=375494)

Can't find the Griffin adapter although cables online has a HD15 to DB15 adapter. So, all is needed is to switched the lines around? No signal conversion?

--

--

-----

You received this message because you are a member of the Vintage Macs group. The list FAQ is at http://lowendmac.com/lists/vintagemacs.shtml and our netiquette guide is at http://www.lowendmac.com/lists/netiquette.shtml

To post to this group, send email to vintage-macs@googlegroups.com

To leave this group, send email to vintage-macs+unsubscribe@googlegroups.com

For more options, visit this group at http://groups.google.com/group/vintage-macs

Support for older Macs: http://lowendmac.com/services/

--- You received this message because you are subscribed to the Google Groups "Vintage Macs" group.

To unsubscribe from this group and stop receiving emails from it, send an email to vintage-macs+unsubscribe@googlegroups.com. For more options, visit https://groups.google.com/d/optout.

Subject: Re: Mac IIci with blank monitor Posted by [Jonathan Morton](https://www.megalextoria.com/forum2/index.php?t=usrinfo&id=1493) on Mon, 05 Nov 2018 20:30:53 GMT [View Forum Message](https://www.megalextoria.com/forum2/index.php?t=rview&th=102809&goto=375495#msg_375495) <> [Reply to Message](https://www.megalextoria.com/forum2/index.php?t=post&reply_to=375495)

> On 5 Nov, 2018, at 10:27 pm, dlewis1791@gmail.com wrote:

>

> Can't find the Griffin adapter although cables online has a HD15 to DB15 adapter. So, all is needed is to switched the lines around? No signal conversion?

Yes, the electronics inside the monitor are basically the same anyway. Mac monitors of this type pre-dated multisync SVGA, but were contemporary with basic CGA/EGA/VGA on the PC side.

- Jonathan Morton

- --
- --

-----

You received this message because you are a member of the Vintage Macs group. The list FAQ is at http://lowendmac.com/lists/vintagemacs.shtml and our netiquette guide is at http://www.lowendmac.com/lists/netiquette.shtml

To post to this group, send email to vintage-macs@googlegroups.com

To leave this group, send email to vintage-macs+unsubscribe@googlegroups.com

For more options, visit this group at http://groups.google.com/group/vintage-macs

Support for older Macs: http://lowendmac.com/services/

--- You received this message because you are subscribed to the Google Groups "Vintage Macs" group.

To unsubscribe from this group and stop receiving emails from it, send an email to vintage-macs+unsubscribe@googlegroups.com.

For more options, visit https://groups.google.com/d/optout.

Subject: Re: Mac IIci with blank monitor Posted by [Clark Martin](https://www.megalextoria.com/forum2/index.php?t=usrinfo&id=735) on Mon, 05 Nov 2018 20:53:54 GMT [View Forum Message](https://www.megalextoria.com/forum2/index.php?t=rview&th=102809&goto=375496#msg_375496) <> [Reply to Message](https://www.megalextoria.com/forum2/index.php?t=post&reply_to=375496)

The VGA monitor needs to support sync-on-green. Some modern LCD displays support it, some

don't. And generally the only way to know is try it out. It's rarely if ever reported as a feature. I just went through this connecting one up to my IIsi. I got lucky on the second monitor I tried.

Clark Martin

A designated driver on the information Super Highway

> On Nov 5, 2018, at 12:30 PM, Jonathan Morton <chromatix99@gmail.com> wrote:

>

>> On 5 Nov, 2018, at 10:27 pm, dlewis1791@gmail.com <mailto:dlewis1791@gmail.com> wrote:

>>

>> Can't find the Griffin adapter although cables online has a HD15 to DB15 adapter. So, all is needed is to switched the lines around? No signal conversion?

>

> Yes, the electronics inside the monitor are basically the same anyway. Mac monitors of this type pre-dated multisync SVGA, but were contemporary with basic CGA/EGA/VGA on the PC side.

--

-- -----

You received this message because you are a member of the Vintage Macs group. The list FAQ is at http://lowendmac.com/lists/vintagemacs.shtml and our netiquette guide is at http://www.lowendmac.com/lists/netiquette.shtml

To post to this group, send email to vintage-macs@googlegroups.com

To leave this group, send email to vintage-macs+unsubscribe@googlegroups.com For more options, visit this group at http://groups.google.com/group/vintage-macs

Support for older Macs: http://lowendmac.com/services/

---

You received this message because you are subscribed to the Google Groups "Vintage Macs" group.

To unsubscribe from this group and stop receiving emails from it, send an email to vintage-macs+unsubscribe@googlegroups.com.

For more options, visit https://groups.google.com/d/optout.

Subject: Re: Mac IIci with blank monitor Posted by [dlewis1791](https://www.megalextoria.com/forum2/index.php?t=usrinfo&id=19351) on Mon, 05 Nov 2018 23:56:24 GMT [View Forum Message](https://www.megalextoria.com/forum2/index.php?t=rview&th=102809&goto=375508#msg_375508) <> [Reply to Message](https://www.megalextoria.com/forum2/index.php?t=post&reply_to=375508)

I didn't think of that, there is a version of this adapter with dip switches if would allow making changes to the sync line.

--

-- -----

You received this message because you are a member of the Vintage Macs group. The list FAQ is at http://lowendmac.com/lists/vintagemacs.shtml and our netiquette guide is at http://www.lowendmac.com/lists/netiquette.shtml

To post to this group, send email to vintage-macs@googlegroups.com

To leave this group, send email to vintage-macs+unsubscribe@googlegroups.com

For more options, visit this group at http://groups.google.com/group/vintage-macs

Support for older Macs: http://lowendmac.com/services/

---

You received this message because you are subscribed to the Google Groups "Vintage Macs" group.

To unsubscribe from this group and stop receiving emails from it, send an email to vintage-macs+unsubscribe@googlegroups.com.

For more options, visit https://groups.google.com/d/optout.

Subject: Re: Mac IIci with blank monitor Posted by [dlewis1791](https://www.megalextoria.com/forum2/index.php?t=usrinfo&id=19351) on Tue, 06 Nov 2018 01:39:14 GMT [View Forum Message](https://www.megalextoria.com/forum2/index.php?t=rview&th=102809&goto=375514#msg_375514) <> [Reply to Message](https://www.megalextoria.com/forum2/index.php?t=post&reply_to=375514)

Okay, I ordered an an adapter with the dip switches which, according to the comments will work LCD vga monitors like an NEC Multisync.

--

--

-----

You received this message because you are a member of the Vintage Macs group. The list FAQ is at http://lowendmac.com/lists/vintagemacs.shtml and our netiquette guide is at http://www.lowendmac.com/lists/netiquette.shtml

To post to this group, send email to vintage-macs@googlegroups.com

To leave this group, send email to vintage-macs+unsubscribe@googlegroups.com

For more options, visit this group at http://groups.google.com/group/vintage-macs

Support for older Macs: http://lowendmac.com/services/

---

You received this message because you are subscribed to the Google Groups "Vintage Macs" group.

To unsubscribe from this group and stop receiving emails from it, send an email to vintage-macs+unsubscribe@googlegroups.com.

For more options, visit https://groups.google.com/d/optout.

The problem is that the early Macs put out the sync ONLY on the green video line. There were some adapters that extracted the sync and put it out on the discrete sync lines but those would be quite rare now I expect.

Clark Martin

A designated driver on the information Super Highway

> On Nov 5, 2018, at 3:56 PM, dlewis1791@gmail.com wrote:

>

> I didn't think of that, there is a version of this adapter with dip switches if would allow making changes to the sync line.

--

--

-----

You received this message because you are a member of the Vintage Macs group.

The list FAQ is at http://lowendmac.com/lists/vintagemacs.shtml and our netiquette guide is at http://www.lowendmac.com/lists/netiquette.shtml

To post to this group, send email to vintage-macs@googlegroups.com

To leave this group, send email to vintage-macs+unsubscribe@googlegroups.com

For more options, visit this group at http://groups.google.com/group/vintage-macs

Support for older Macs: http://lowendmac.com/services/

---

You received this message because you are subscribed to the Google Groups "Vintage Macs" group.

To unsubscribe from this group and stop receiving emails from it, send an email to vintage-macs+unsubscribe@googlegroups.com.

For more options, visit https://groups.google.com/d/optout.

Subject: Re: Mac IIci with blank monitor Posted by [Christian Wacker](https://www.megalextoria.com/forum2/index.php?t=usrinfo&id=19406) on Tue, 06 Nov 2018 14:33:35 GMT [View Forum Message](https://www.megalextoria.com/forum2/index.php?t=rview&th=102809&goto=375531#msg_375531) <> [Reply to Message](https://www.megalextoria.com/forum2/index.php?t=post&reply_to=375531)

http://ps-2.kev009.com/sog/

This list is a little dated but a pretty comprehensive list of Sync On Green compatible CRT and LCD displays.

On Tue, Nov 6, 2018 at 12:09 AM Clark Martin <cmmac@sonic.net> wrote:

- > The problem is that the early Macs put out the sync ONLY on the green
- > video line. There were some adapters that extracted the sync and put it
- > out on the discrete sync lines but those would be quite rare now I expect.
- >
- >
- > Clark Martin
- > A designated driver on the information Super Highway
- >
- > On Nov 5, 2018, at 3:56 PM, dlewis1791@gmail.com wrote:
- >
- > I didn't think of that, there is a version of this adapter with dip
- > switches if would allow making changes to the sync line.
- >
- >
- > --
- $> -$
- > -----
- > You received this message because you are a member of the Vintage Macs
- > group.
- > The list FAQ is at http://lowendmac.com/lists/vintagemacs.shtml and our
- > netiquette guide is at http://www.lowendmac.com/lists/netiquette.shtml
- > To post to this group, send email to vintage-macs@googlegroups.com
- > To leave this group, send email to
- > vintage-macs+unsubscribe@googlegroups.com
- > For more options, visit this group at
- > http://groups.google.com/group/vintage-macs
- >
- > Support for older Macs: http://lowendmac.com/services/
- > ---
- > You received this message because you are subscribed to the Google Groups
- > "Vintage Macs" group.
- > To unsubscribe from this group and stop receiving emails from it, send an
- > email to vintage-macs+unsubscribe@googlegroups.com.
- > For more options, visit https://groups.google.com/d/optout.
- >

-- I blog, therefore I am... I think. http://pizzaboy192.com/blog/

- --
- --
- -----

You received this message because you are a member of the Vintage Macs group.

The list FAQ is at http://lowendmac.com/lists/vintagemacs.shtml and our netiquette guide is at http://www.lowendmac.com/lists/netiquette.shtml

To post to this group, send email to vintage-macs@googlegroups.com

To leave this group, send email to vintage-macs+unsubscribe@googlegroups.com

For more options, visit this group at http://groups.google.com/group/vintage-macs

Support for older Macs: http://lowendmac.com/services/

---

You received this message because you are subscribed to the Google Groups "Vintage Macs" group.

To unsubscribe from this group and stop receiving emails from it, send an email to vintage-macs+unsubscribe@googlegroups.com.

For more options, visit https://groups.google.com/d/optout.

Subject: Re: Mac IIci with blank monitor Posted by [Jeff Walther](https://www.megalextoria.com/forum2/index.php?t=usrinfo&id=580) on Tue, 06 Nov 2018 17:28:46 GMT [View Forum Message](https://www.megalextoria.com/forum2/index.php?t=rview&th=102809&goto=375534#msg_375534) <> [Reply to Message](https://www.megalextoria.com/forum2/index.php?t=post&reply_to=375534)

I didn't reread the whole thread, but I checked the first few posts. What kind of Apple monitor are you using?

The Apple Basic Color Monitor will not work with the IIci. It is contemporary with it, but was a cheap .39" pitch rebadged Goldstar (IIRC) monitor and didn't support the signals on the IIci.

The Apple Color Plus or the Apple 14" Color Monitor should work.

I also had good luck with (using an adapter) the Viewsonic 4e and 5e of the time. The Viewsonic monitors offered the UniMacFly adapter for Macs, which has the virtue of including a key to the switch settings printed on the adapter itself.

Jeff Walther

--

--

-----

You received this message because you are a member of the Vintage Macs group. The list FAQ is at http://lowendmac.com/lists/vintagemacs.shtml and our netiquette guide is at http://www.lowendmac.com/lists/netiquette.shtml

To post to this group, send email to vintage-macs@googlegroups.com

To leave this group, send email to vintage-macs+unsubscribe@googlegroups.com

For more options, visit this group at http://groups.google.com/group/vintage-macs

Support for older Macs: http://lowendmac.com/services/

--- You received this message because you are subscribed to the Google Groups "Vintage Macs" group.

To unsubscribe from this group and stop receiving emails from it, send an email to vintage-macs+unsubscribe@googlegroups.com. For more options, visit https://groups.google.com/d/optout.

Subject: Re: Mac IIci with blank monitor Posted by [dlewis1791](https://www.megalextoria.com/forum2/index.php?t=usrinfo&id=19351) on Tue, 06 Nov 2018 17:33:20 GMT [View Forum Message](https://www.megalextoria.com/forum2/index.php?t=rview&th=102809&goto=375535#msg_375535) <> [Reply to Message](https://www.megalextoria.com/forum2/index.php?t=post&reply_to=375535)

I have the 13" Apple Color Monitor, with Sony Trinitron CRT.

-- --

-----

You received this message because you are a member of the Vintage Macs group. The list FAQ is at http://lowendmac.com/lists/vintagemacs.shtml and our netiquette guide is at http://www.lowendmac.com/lists/netiquette.shtml

To post to this group, send email to vintage-macs@googlegroups.com

To leave this group, send email to vintage-macs+unsubscribe@googlegroups.com For more options, visit this group at http://groups.google.com/group/vintage-macs

Support for older Macs: http://lowendmac.com/services/

---

You received this message because you are subscribed to the Google Groups "Vintage Macs" group.

To unsubscribe from this group and stop receiving emails from it, send an email to vintage-macs+unsubscribe@googlegroups.com.

For more options, visit https://groups.google.com/d/optout.

Subject: Re: Mac IIci with blank monitor Posted by [dlewis1791](https://www.megalextoria.com/forum2/index.php?t=usrinfo&id=19351) on Wed, 07 Nov 2018 01:32:24 GMT [View Forum Message](https://www.megalextoria.com/forum2/index.php?t=rview&th=102809&goto=375550#msg_375550) <> [Reply to Message](https://www.megalextoria.com/forum2/index.php?t=post&reply_to=375550)

The Sony monitor I have is a SDM-X93 from 2004, if that helps.

-- --

-----

You received this message because you are a member of the Vintage Macs group.

The list FAQ is at http://lowendmac.com/lists/vintagemacs.shtml and our netiquette guide is at http://www.lowendmac.com/lists/netiquette.shtml

To post to this group, send email to vintage-macs@googlegroups.com

To leave this group, send email to vintage-macs+unsubscribe@googlegroups.com For more options, visit this group at http://groups.google.com/group/vintage-macs

Support for older Macs: http://lowendmac.com/services/

--- You received this message because you are subscribed to the Google Groups "Vintage Macs" group.

To unsubscribe from this group and stop receiving emails from it, send an email to vintage-macs+unsubscribe@googlegroups.com.

For more options, visit https://groups.google.com/d/optout.

Subject: Re: Mac IIci with blank monitor Posted by [dlewis1791](https://www.megalextoria.com/forum2/index.php?t=usrinfo&id=19351) on Wed, 07 Nov 2018 16:43:40 GMT [View Forum Message](https://www.megalextoria.com/forum2/index.php?t=rview&th=102809&goto=375567#msg_375567) <> [Reply to Message](https://www.megalextoria.com/forum2/index.php?t=post&reply_to=375567)

Thanks for posting this list. I see several SDM series displays that work.

--

--

-----

You received this message because you are a member of the Vintage Macs group. The list FAQ is at http://lowendmac.com/lists/vintagemacs.shtml and our netiquette guide is at http://www.lowendmac.com/lists/netiquette.shtml

To post to this group, send email to vintage-macs@googlegroups.com

To leave this group, send email to vintage-macs+unsubscribe@googlegroups.com

For more options, visit this group at http://groups.google.com/group/vintage-macs

Support for older Macs: http://lowendmac.com/services/

---

You received this message because you are subscribed to the Google Groups "Vintage Macs" group.

To unsubscribe from this group and stop receiving emails from it, send an email to vintage-macs+unsubscribe@googlegroups.com.

For more options, visit https://groups.google.com/d/optout.

Subject: Re: Mac IIci with blank monitor Posted by [dlewis1791](https://www.megalextoria.com/forum2/index.php?t=usrinfo&id=19351) on Mon, 12 Nov 2018 03:56:05 GMT [View Forum Message](https://www.megalextoria.com/forum2/index.php?t=rview&th=102809&goto=375863#msg_375863) <> [Reply to Message](https://www.megalextoria.com/forum2/index.php?t=post&reply_to=375863)

Tried the VGA adapter with a Sony LCD with a 67HZ refresh rate and don't see any signal.

--

--

-----

You received this message because you are a member of the Vintage Macs group. The list FAQ is at http://lowendmac.com/lists/vintagemacs.shtml and our netiquette guide is at http://www.lowendmac.com/lists/netiquette.shtml

To post to this group, send email to vintage-macs@googlegroups.com To leave this group, send email to vintage-macs+unsubscribe@googlegroups.com For more options, visit this group at http://groups.google.com/group/vintage-macs

Support for older Macs: http://lowendmac.com/services/

---

You received this message because you are subscribed to the Google Groups "Vintage Macs" group.

To unsubscribe from this group and stop receiving emails from it, send an email to vintage-macs+unsubscribe@googlegroups.com.

For more options, visit https://groups.google.com/d/optout.

Subject: Re: Mac IIci with blank monitor Posted by [Jerri Kohl](https://www.megalextoria.com/forum2/index.php?t=usrinfo&id=19447) on Mon, 12 Nov 2018 04:12:02 GMT [View Forum Message](https://www.megalextoria.com/forum2/index.php?t=rview&th=102809&goto=375864#msg_375864) <> [Reply to Message](https://www.megalextoria.com/forum2/index.php?t=post&reply_to=375864)

If the Sony LCD supports 640x480 @ 66.67Hz, and the VGA adapter had the sense pins configured properly for that resolution, and the VGA adapter was plugged in prior to turning on the IIci, then there's almost definitely something wrong with your video subsystem. I would recommend a NuBus graphics card, which can allow for greater resolution(s) and color depth than 640x480x256 colors.

http://www.retrotechnology.com/herbs\_stuff/macmons.txt

ID3 ID2 ID1 Monitor Type

--------------------------------------------------------

1 1 0 Mac II 12" B&W, 13" Hi-Res RGB (640x480)

On Sun, Nov 11, 2018 at 10:56 PM <dlewis1791@gmail.com> wrote:

> Tried the VGA adapter with a Sony LCD with a 67HZ refresh rate and don't

> see any signal.

>

> --

> -- > -----

- > You received this message because you are a member of the Vintage Macs
- > group.
- > The list FAQ is at http://lowendmac.com/lists/vintagemacs.shtml and our
- > netiquette guide is at http://www.lowendmac.com/lists/netiquette.shtml
- > To post to this group, send email to vintage-macs@googlegroups.com
- > To leave this group, send email to
- > vintage-macs+unsubscribe@googlegroups.com
- > For more options, visit this group at
- > http://groups.google.com/group/vintage-macs
- >
- > Support for older Macs: http://lowendmac.com/services/

 $> - -$ 

- > You received this message because you are subscribed to the Google Groups
- > "Vintage Macs" group.
- > To unsubscribe from this group and stop receiving emails from it, send an
- > email to vintage-macs+unsubscribe@googlegroups.com.
- > For more options, visit https://groups.google.com/d/optout.
- >
- --

--

-----

You received this message because you are a member of the Vintage Macs group.

The list FAQ is at http://lowendmac.com/lists/vintagemacs.shtml and our netiquette guide is at http://www.lowendmac.com/lists/netiquette.shtml

To post to this group, send email to vintage-macs@googlegroups.com

To leave this group, send email to vintage-macs+unsubscribe@googlegroups.com

For more options, visit this group at http://groups.google.com/group/vintage-macs

Support for older Macs: http://lowendmac.com/services/

---

You received this message because you are subscribed to the Google Groups "Vintage Macs" group.

To unsubscribe from this group and stop receiving emails from it, send an email to vintage-macs+unsubscribe@googlegroups.com.

For more options, visit https://groups.google.com/d/optout.

Subject: Re: Mac IIci with blank monitor Posted by **[Bolling Holt](https://www.megalextoria.com/forum2/index.php?t=usrinfo&id=19433) on Mon, 12 Nov 2018 04:58:01 GMT** [View Forum Message](https://www.megalextoria.com/forum2/index.php?t=rview&th=102809&goto=375866#msg_375866) <> [Reply to Message](https://www.megalextoria.com/forum2/index.php?t=post&reply_to=375866)

Why am I getting messages for this for weeks now? Almost everyday!

On Sun, Nov 11, 2018, 9:56 PM <dlewis1791@gmail.com wrote:

> Tried the VGA adapter with a Sony LCD with a 67HZ refresh rate and don't

- > see any signal.
- >
- > --
- $> -$
- > -----

> You received this message because you are a member of the Vintage Macs > group.

- > The list FAQ is at http://lowendmac.com/lists/vintagemacs.shtml and our
- > netiquette guide is at http://www.lowendmac.com/lists/netiquette.shtml
- > To post to this group, send email to vintage-macs@googlegroups.com
- > To leave this group, send email to
- > vintage-macs+unsubscribe@googlegroups.com
- > For more options, visit this group at
- > http://groups.google.com/group/vintage-macs
- >
- > Support for older Macs: http://lowendmac.com/services/

 $> - -$ 

- > You received this message because you are subscribed to the Google Groups
- > "Vintage Macs" group.
- > To unsubscribe from this group and stop receiving emails from it, send an
- > email to vintage-macs+unsubscribe@googlegroups.com.
- > For more options, visit https://groups.google.com/d/optout.
- >
- --
- --

-----

You received this message because you are a member of the Vintage Macs group. The list FAQ is at http://lowendmac.com/lists/vintagemacs.shtml and our netiquette guide is at http://www.lowendmac.com/lists/netiquette.shtml

To post to this group, send email to vintage-macs@googlegroups.com

To leave this group, send email to vintage-macs+unsubscribe@googlegroups.com

For more options, visit this group at http://groups.google.com/group/vintage-macs

Support for older Macs: http://lowendmac.com/services/

---

You received this message because you are subscribed to the Google Groups "Vintage Macs" group.

To unsubscribe from this group and stop receiving emails from it, send an email to vintage-macs+unsubscribe@googlegroups.com.

For more options, visit https://groups.google.com/d/optout.

# Subject: Re: Mac IIci with blank monitor

### Posted by [Jonathan Morton](https://www.megalextoria.com/forum2/index.php?t=usrinfo&id=1493) on Mon, 12 Nov 2018 04:59:41 GMT [View Forum Message](https://www.megalextoria.com/forum2/index.php?t=rview&th=102809&goto=375867#msg_375867) <> [Reply to Message](https://www.megalextoria.com/forum2/index.php?t=post&reply_to=375867)

 $>$  On 12 Nov, 2018, at 6:58 am, Bolling Holt <br/>  $\leq$  bo.holt@gmail.com $>$  wrote:

>

> Why am I getting messages for this for weeks now? Almost everyday!

Because you're subscribed to the mailing list on which the discussion is being held. Unsubscription instructions are attached to the foot of each one.

- Jonathan Morton

- --
- --
- -----

You received this message because you are a member of the Vintage Macs group. The list FAQ is at http://lowendmac.com/lists/vintagemacs.shtml and our netiquette guide is at http://www.lowendmac.com/lists/netiquette.shtml

To post to this group, send email to vintage-macs@googlegroups.com To leave this group, send email to vintage-macs+unsubscribe@googlegroups.com For more options, visit this group at http://groups.google.com/group/vintage-macs

Support for older Macs: http://lowendmac.com/services/

---

You received this message because you are subscribed to the Google Groups "Vintage Macs" group.

To unsubscribe from this group and stop receiving emails from it, send an email to vintage-macs+unsubscribe@googlegroups.com.

For more options, visit https://groups.google.com/d/optout.

Subject: Re: Mac IIci with blank monitor Posted by [Bolling Holt](https://www.megalextoria.com/forum2/index.php?t=usrinfo&id=19433) on Mon, 12 Nov 2018 05:15:35 GMT [View Forum Message](https://www.megalextoria.com/forum2/index.php?t=rview&th=102809&goto=375868#msg_375868) <> [Reply to Message](https://www.megalextoria.com/forum2/index.php?t=post&reply_to=375868)

I want to be a part of this group, but I don't want messages for this same thing everyday for weeks. Okay. I will unsubscribe then. But best of luck to the no display on monitor.

On Sun, Nov 11, 2018, 10:59 PM Jonathan Morton <chromatix99@gmail.com wrote:

>> On 12 Nov, 2018, at 6:58 am, Bolling Holt <bo.holt@gmail.com> wrote:

>>

>> Why am I getting messages for this for weeks now? Almost everyday! >

> Because you're subscribed to the mailing list on which the discussion is

> being held. Unsubscription instructions are attached to the foot of each

- > one.
- >
- > Jonathan Morton
- >
- > --
- $> -$
- > -----
- > You received this message because you are a member of the Vintage Macs
- > group.
- > The list FAQ is at http://lowendmac.com/lists/vintagemacs.shtml and our
- > netiquette guide is at http://www.lowendmac.com/lists/netiquette.shtml
- > To post to this group, send email to vintage-macs@googlegroups.com
- > To leave this group, send email to
- > vintage-macs+unsubscribe@googlegroups.com
- > For more options, visit this group at
- > http://groups.google.com/group/vintage-macs
- >
- > Support for older Macs: http://lowendmac.com/services/

> ---

- > You received this message because you are subscribed to the Google Groups
- > "Vintage Macs" group.
- > To unsubscribe from this group and stop receiving emails from it, send an
- > email to vintage-macs+unsubscribe@googlegroups.com.
- > For more options, visit https://groups.google.com/d/optout.
- >

--

--

-----

You received this message because you are a member of the Vintage Macs group.

The list FAQ is at http://lowendmac.com/lists/vintagemacs.shtml and our netiquette guide is at http://www.lowendmac.com/lists/netiquette.shtml

To post to this group, send email to vintage-macs@googlegroups.com

To leave this group, send email to vintage-macs+unsubscribe@googlegroups.com

For more options, visit this group at http://groups.google.com/group/vintage-macs

Support for older Macs: http://lowendmac.com/services/

---

You received this message because you are subscribed to the Google Groups "Vintage Macs" group.

To unsubscribe from this group and stop receiving emails from it, send an email to vintage-macs+unsubscribe@googlegroups.com.

For more options, visit https://groups.google.com/d/optout.

I just heard a loud pop after shut down. Sounded like a cap failing on the main board again.

--

--

-----

You received this message because you are a member of the Vintage Macs group. The list FAQ is at http://lowendmac.com/lists/vintagemacs.shtml and our netiquette guide is at http://www.lowendmac.com/lists/netiquette.shtml

To post to this group, send email to vintage-macs@googlegroups.com

To leave this group, send email to vintage-macs+unsubscribe@googlegroups.com For more options, visit this group at http://groups.google.com/group/vintage-macs

Support for older Macs: http://lowendmac.com/services/

---

You received this message because you are subscribed to the Google Groups "Vintage Macs" group.

To unsubscribe from this group and stop receiving emails from it, send an email to vintage-macs+unsubscribe@googlegroups.com.

For more options, visit https://groups.google.com/d/optout.

## Subject: Re: Mac IIci with blank monitor Posted by [dlewis1791](https://www.megalextoria.com/forum2/index.php?t=usrinfo&id=19351) on Mon, 12 Nov 2018 06:28:09 GMT [View Forum Message](https://www.megalextoria.com/forum2/index.php?t=rview&th=102809&goto=375870#msg_375870) <> [Reply to Message](https://www.megalextoria.com/forum2/index.php?t=post&reply_to=375870)

Can the NuBua card be installed if the onboard video is out?

--

--

-----

You received this message because you are a member of the Vintage Macs group. The list FAQ is at http://lowendmac.com/lists/vintagemacs.shtml and our netiquette guide is at http://www.lowendmac.com/lists/netiquette.shtml

To post to this group, send email to vintage-macs@googlegroups.com

To leave this group, send email to vintage-macs+unsubscribe@googlegroups.com

For more options, visit this group at http://groups.google.com/group/vintage-macs

Support for older Macs: http://lowendmac.com/services/

--- You received this message because you are subscribed to the Google Groups "Vintage Macs" group.

To unsubscribe from this group and stop receiving emails from it, send an email to

Subject: Re: Mac IIci with blank monitor Posted by [vintage-macs](https://www.megalextoria.com/forum2/index.php?t=usrinfo&id=14930) on Mon, 12 Nov 2018 19:14:58 GMT [View Forum Message](https://www.megalextoria.com/forum2/index.php?t=rview&th=102809&goto=375925#msg_375925) <> [Reply to Message](https://www.megalextoria.com/forum2/index.php?t=post&reply_to=375925)

 Yes. Installing it should disable the onboard graphics, routing graphics through the NuBus card. On Monday, 12 November 2018, 06:28:11 GMT, dlewis1791@gmail.com <dlewis1791@gmail.com> wrote:

Can the NuBua card be installed if the onboard video is out?

--

-- -----

You received this message because you are a member of the Vintage Macs group.

The list FAQ is at http://lowendmac.com/lists/vintagemacs.shtml and our netiquette guide is at http://www.lowendmac.com/lists/netiquette.shtml

To post to this group, send email to vintage-macs@googlegroups.com

To leave this group, send email to vintage-macs+unsubscribe@googlegroups.com

For more options, visit this group at http://groups.google.com/group/vintage-macs

Support for older Macs: http://lowendmac.com/services/

---

You received this message because you are subscribed to the Google Groups "Vintage Macs" group.

To unsubscribe from this group and stop receiving emails from it, send an email to vintage-macs+unsubscribe@googlegroups.com.

For more options, visit https://groups.google.com/d/optout.

--

--

-----

You received this message because you are a member of the Vintage Macs group. The list FAQ is at http://lowendmac.com/lists/vintagemacs.shtml and our netiquette guide is at http://www.lowendmac.com/lists/netiquette.shtml

To post to this group, send email to vintage-macs@googlegroups.com

To leave this group, send email to vintage-macs+unsubscribe@googlegroups.com

For more options, visit this group at http://groups.google.com/group/vintage-macs

Support for older Macs: http://lowendmac.com/services/

--- You received this message because you are subscribed to the Google Groups "Vintage Macs" group.

To unsubscribe from this group and stop receiving emails from it, send an email to vintage-macs+unsubscribe@googlegroups.com. For more options, visit https://groups.google.com/d/optout.

Subject: Re: Mac IIci with blank monitor Posted by [dlewis1791](https://www.megalextoria.com/forum2/index.php?t=usrinfo&id=19351) on Mon, 12 Nov 2018 19:45:10 GMT [View Forum Message](https://www.megalextoria.com/forum2/index.php?t=rview&th=102809&goto=375933#msg_375933) <> [Reply to Message](https://www.megalextoria.com/forum2/index.php?t=post&reply_to=375933)

Found a Mac II high resolution card on Ebay, without onboard video, I could not see any driver install.

-- --

-----

You received this message because you are a member of the Vintage Macs group. The list FAQ is at http://lowendmac.com/lists/vintagemacs.shtml and our netiquette guide is at http://www.lowendmac.com/lists/netiquette.shtml

To post to this group, send email to vintage-macs@googlegroups.com

To leave this group, send email to vintage-macs+unsubscribe@googlegroups.com

For more options, visit this group at http://groups.google.com/group/vintage-macs

Support for older Macs: http://lowendmac.com/services/

---

You received this message because you are subscribed to the Google Groups "Vintage Macs" group.

To unsubscribe from this group and stop receiving emails from it, send an email to vintage-macs+unsubscribe@googlegroups.com.

For more options, visit https://groups.google.com/d/optout.

Subject: Re: Mac IIci with blank monitor Posted by [Chris Hanson](https://www.megalextoria.com/forum2/index.php?t=usrinfo&id=19352) on Mon, 12 Nov 2018 20:02:53 GMT [View Forum Message](https://www.megalextoria.com/forum2/index.php?t=rview&th=102809&goto=375934#msg_375934) <> [Reply to Message](https://www.megalextoria.com/forum2/index.php?t=post&reply_to=375934)

On Nov 12, 2018, at 11:14 AM, 'Keith Jamison' via Vintage Macs <vintage-macs@googlegroups.com> wrote:

>

> Yes. Installing it should disable the onboard graphics, routing graphics through the NuBus card.

Not quite; not having a monitor plugged in to the port is what disables onboard video. Just adding a NuBus video card lets you add an additional monitor.

— Chris

--

--

----- You received this message because you are a member of the Vintage Macs group. The list FAQ is at http://lowendmac.com/lists/vintagemacs.shtml and our netiquette guide is at http://www.lowendmac.com/lists/netiquette.shtml

To post to this group, send email to vintage-macs@googlegroups.com

To leave this group, send email to vintage-macs+unsubscribe@googlegroups.com

For more options, visit this group at http://groups.google.com/group/vintage-macs

Support for older Macs: http://lowendmac.com/services/

--- You received this message because you are subscribed to the Google Groups "Vintage Macs" group.

To unsubscribe from this group and stop receiving emails from it, send an email to vintage-macs+unsubscribe@googlegroups.com.

For more options, visit https://groups.google.com/d/optout.

Subject: Re: Mac IIci with blank monitor Posted by [Chris Hanson](https://www.megalextoria.com/forum2/index.php?t=usrinfo&id=19352) on Mon, 12 Nov 2018 20:05:49 GMT [View Forum Message](https://www.megalextoria.com/forum2/index.php?t=rview&th=102809&goto=375935#msg_375935) <> [Reply to Message](https://www.megalextoria.com/forum2/index.php?t=post&reply_to=375935)

On Nov 12, 2018, at 11:45 AM, dlewis1791@gmail.com wrote:

>

> Found a Mac II high resolution card on Ebay, without onboard video, I could not see any driver install.

No NuBus video card requires a driver; it should have everything the operating system needs at boot in ROM. A driver may be required for acceleration or other such features, but basic display should always work.

— Chris

--

--

-----

You received this message because you are a member of the Vintage Macs group.

The list FAQ is at http://lowendmac.com/lists/vintagemacs.shtml and our netiquette guide is at http://www.lowendmac.com/lists/netiquette.shtml

To post to this group, send email to vintage-macs@googlegroups.com

To leave this group, send email to vintage-macs+unsubscribe@googlegroups.com

For more options, visit this group at http://groups.google.com/group/vintage-macs

Support for older Macs: http://lowendmac.com/services/

---

You received this message because you are subscribed to the Google Groups "Vintage Macs" group.

To unsubscribe from this group and stop receiving emails from it, send an email to vintage-macs+unsubscribe@googlegroups.com.

For more options, visit https://groups.google.com/d/optout.

Subject: Re: Mac IIci with blank monitor Posted by [dlewis1791](https://www.megalextoria.com/forum2/index.php?t=usrinfo&id=19351) on Mon, 12 Nov 2018 22:46:03 GMT [View Forum Message](https://www.megalextoria.com/forum2/index.php?t=rview&th=102809&goto=375944#msg_375944) <> [Reply to Message](https://www.megalextoria.com/forum2/index.php?t=post&reply_to=375944)

I found an 8 bit card: Apple Macintosh II Video Card NuBus 8-Bit Display 820-0198-C, there are other models if those work better.

--

--

-----

You received this message because you are a member of the Vintage Macs group. The list FAQ is at http://lowendmac.com/lists/vintagemacs.shtml and our netiquette guide is at http://www.lowendmac.com/lists/netiquette.shtml

To post to this group, send email to vintage-macs@googlegroups.com

To leave this group, send email to vintage-macs+unsubscribe@googlegroups.com For more options, visit this group at http://groups.google.com/group/vintage-macs

Support for older Macs: http://lowendmac.com/services/

---

You received this message because you are subscribed to the Google Groups "Vintage Macs" group.

To unsubscribe from this group and stop receiving emails from it, send an email to vintage-macs+unsubscribe@googlegroups.com.

For more options, visit https://groups.google.com/d/optout.

Subject: Re: Mac IIci with blank monitor Posted by [James Kelly](https://www.megalextoria.com/forum2/index.php?t=usrinfo&id=16252) on Tue, 13 Nov 2018 13:42:02 GMT [View Forum Message](https://www.megalextoria.com/forum2/index.php?t=rview&th=102809&goto=375995#msg_375995) <> [Reply to Message](https://www.megalextoria.com/forum2/index.php?t=post&reply_to=375995)

Welcome to Google!

Hi

## thanks for join us!

## Reg Google

--

--

-----

You received this message because you are a member of the Vintage Macs group. The list FAQ is at http://lowendmac.com/lists/vintagemacs.shtml and our netiquette guide is at http://www.lowendmac.com/lists/netiquette.shtml

To post to this group, send email to vintage-macs@googlegroups.com To leave this group, send email to vintage-macs+unsubscribe@googlegroups.com For more options, visit this group at http://groups.google.com/group/vintage-macs

Support for older Macs: http://lowendmac.com/services/

--- You received this message because you are subscribed to the Google Groups "Vintage Macs" group.

To unsubscribe from this group and stop receiving emails from it, send an email to vintage-macs+unsubscribe@googlegroups.com.

For more options, visit https://groups.google.com/d/optout.

Subject: Re: Mac IIci with blank monitor Posted by [dlewis1791](https://www.megalextoria.com/forum2/index.php?t=usrinfo&id=19351) on Fri, 16 Nov 2018 09:49:20 GMT [View Forum Message](https://www.megalextoria.com/forum2/index.php?t=rview&th=102809&goto=376164#msg_376164) <> [Reply to Message](https://www.megalextoria.com/forum2/index.php?t=post&reply_to=376164)

My "new" video card arrived. Any precautions or tricks to installing?

--

-- -----

You received this message because you are a member of the Vintage Macs group.

The list FAQ is at http://lowendmac.com/lists/vintagemacs.shtml and our netiquette guide is at http://www.lowendmac.com/lists/netiquette.shtml

To post to this group, send email to vintage-macs@googlegroups.com

To leave this group, send email to vintage-macs+unsubscribe@googlegroups.com

For more options, visit this group at http://groups.google.com/group/vintage-macs

Support for older Macs: http://lowendmac.com/services/

---

You received this message because you are subscribed to the Google Groups "Vintage Macs" group.

To unsubscribe from this group and stop receiving emails from it, send an email to vintage-macs+unsubscribe@googlegroups.com.

For more options, visit https://groups.google.com/d/optout.

Subject: Re: Mac IIci with blank monitor Posted by [Jonathan Morton](https://www.megalextoria.com/forum2/index.php?t=usrinfo&id=1493) on Fri, 16 Nov 2018 09:53:55 GMT [View Forum Message](https://www.megalextoria.com/forum2/index.php?t=rview&th=102809&goto=376165#msg_376165) <> [Reply to Message](https://www.megalextoria.com/forum2/index.php?t=post&reply_to=376165)

 $>$  On 16 Nov, 2018, at 11:49 am, dlewis1791@gmail.com wrote:

>

> My "new" video card arrived. Any precautions or tricks to installing?

No more than for your average PCI card.

- Jonathan Morton

--

--

-----

You received this message because you are a member of the Vintage Macs group.

The list FAQ is at http://lowendmac.com/lists/vintagemacs.shtml and our netiquette guide is at http://www.lowendmac.com/lists/netiquette.shtml

To post to this group, send email to vintage-macs@googlegroups.com

To leave this group, send email to vintage-macs+unsubscribe@googlegroups.com

For more options, visit this group at http://groups.google.com/group/vintage-macs

Support for older Macs: http://lowendmac.com/services/

---

You received this message because you are subscribed to the Google Groups "Vintage Macs" group.

To unsubscribe from this group and stop receiving emails from it, send an email to vintage-macs+unsubscribe@googlegroups.com.

For more options, visit https://groups.google.com/d/optout.

Subject: Re: Mac IIci with blank monitor Posted by [Christian Wacker](https://www.megalextoria.com/forum2/index.php?t=usrinfo&id=19406) on Fri, 16 Nov 2018 16:07:59 GMT [View Forum Message](https://www.megalextoria.com/forum2/index.php?t=rview&th=102809&goto=376175#msg_376175) <> [Reply to Message](https://www.megalextoria.com/forum2/index.php?t=post&reply_to=376175)

They're just (marginally) more expensive LEGO really. Plugs in one way, just make sure the computer is powered down and you've grounded yourself before playing with it.

On Fri, Nov 16, 2018 at 3:49 AM <dlewis1791@gmail.com> wrote:

> My "new" video card arrived. Any precautions or tricks to installing?

- >
- $> -$
- $> -$
- > -----
- > You received this message because you are a member of the Vintage Macs
- > group.
- > The list FAQ is at http://lowendmac.com/lists/vintagemacs.shtml and our
- > netiquette guide is at http://www.lowendmac.com/lists/netiquette.shtml
- > To post to this group, send email to vintage-macs@googlegroups.com
- > To leave this group, send email to
- > vintage-macs+unsubscribe@googlegroups.com
- > For more options, visit this group at
- > http://groups.google.com/group/vintage-macs
- >
- > Support for older Macs: http://lowendmac.com/services/
- > ---
- > You received this message because you are subscribed to the Google Groups
- > "Vintage Macs" group.
- > To unsubscribe from this group and stop receiving emails from it, send an
- > email to vintage-macs+unsubscribe@googlegroups.com.
- > For more options, visit https://groups.google.com/d/optout.
- >
- -- I blog, therefore I am... I think. http://pizzaboy192.com/blog/
- 

--

-- -----

You received this message because you are a member of the Vintage Macs group. The list FAQ is at http://lowendmac.com/lists/vintagemacs.shtml and our netiquette guide is at http://www.lowendmac.com/lists/netiquette.shtml

To post to this group, send email to vintage-macs@googlegroups.com

To leave this group, send email to vintage-macs+unsubscribe@googlegroups.com

For more options, visit this group at http://groups.google.com/group/vintage-macs

Support for older Macs: http://lowendmac.com/services/

--- You received this message because you are subscribed to the Google Groups "Vintage Macs" group.

To unsubscribe from this group and stop receiving emails from it, send an email to vintage-macs+unsubscribe@googlegroups.com.

For more options, visit https://groups.google.com/d/optout.

Okay, similar my experiences building other computers.

--

--

-----

You received this message because you are a member of the Vintage Macs group. The list FAQ is at http://lowendmac.com/lists/vintagemacs.shtml and our netiquette guide is at http://www.lowendmac.com/lists/netiquette.shtml

To post to this group, send email to vintage-macs@googlegroups.com

To leave this group, send email to vintage-macs+unsubscribe@googlegroups.com For more options, visit this group at http://groups.google.com/group/vintage-macs

Support for older Macs: http://lowendmac.com/services/

---

You received this message because you are subscribed to the Google Groups "Vintage Macs" group.

To unsubscribe from this group and stop receiving emails from it, send an email to vintage-macs+unsubscribe@googlegroups.com.

For more options, visit https://groups.google.com/d/optout.

Subject: Re: Mac IIci with blank monitor Posted by [dlewis1791](https://www.megalextoria.com/forum2/index.php?t=usrinfo&id=19351) on Mon, 26 Nov 2018 03:39:14 GMT [View Forum Message](https://www.megalextoria.com/forum2/index.php?t=rview&th=102809&goto=376678#msg_376678) <> [Reply to Message](https://www.megalextoria.com/forum2/index.php?t=post&reply_to=376678)

Update:

I installed the video card and the machine boots with a working display now.

The keyboard and sound work.

I will try connecting an external SCSI drive next.

--

--

-----

You received this message because you are a member of the Vintage Macs group. The list FAQ is at http://lowendmac.com/lists/vintagemacs.shtml and our netiquette guide is at http://www.lowendmac.com/lists/netiquette.shtml

To post to this group, send email to vintage-macs@googlegroups.com

To leave this group, send email to vintage-macs+unsubscribe@googlegroups.com

For more options, visit this group at http://groups.google.com/group/vintage-macs

Support for older Macs: http://lowendmac.com/services/

--- You received this message because you are subscribed to the Google Groups "Vintage Macs" group.

To unsubscribe from this group and stop receiving emails from it, send an email to vintage-macs+unsubscribe@googlegroups.com.

For more options, visit https://groups.google.com/d/optout.

Subject: Re: Mac IIci with blank monitor Posted by [dlewis1791](https://www.megalextoria.com/forum2/index.php?t=usrinfo&id=19351) on Mon, 26 Nov 2018 21:13:08 GMT [View Forum Message](https://www.megalextoria.com/forum2/index.php?t=rview&th=102809&goto=376718#msg_376718) <> [Reply to Message](https://www.megalextoria.com/forum2/index.php?t=post&reply_to=376718)

External SCSI is working.

The video and rest of the system are working again.

Thanks for all the help and suggestions.

--

--

-----

You received this message because you are a member of the Vintage Macs group. The list FAQ is at http://lowendmac.com/lists/vintagemacs.shtml and our netiquette guide is at http://www.lowendmac.com/lists/netiquette.shtml

To post to this group, send email to vintage-macs@googlegroups.com

To leave this group, send email to vintage-macs+unsubscribe@googlegroups.com

For more options, visit this group at http://groups.google.com/group/vintage-macs

Support for older Macs: http://lowendmac.com/services/

--- You received this message because you are subscribed to the Google Groups "Vintage Macs" group.

To unsubscribe from this group and stop receiving emails from it, send an email to vintage-macs+unsubscribe@googlegroups.com.

For more options, visit https://groups.google.com/d/optout.

### Subject: Re: Mac IIci with blank monitor Posted by [dlewis1791](https://www.megalextoria.com/forum2/index.php?t=usrinfo&id=19351) on Mon, 26 Nov 2018 21:18:08 GMT [View Forum Message](https://www.megalextoria.com/forum2/index.php?t=rview&th=102809&goto=376719#msg_376719) <> [Reply to Message](https://www.megalextoria.com/forum2/index.php?t=post&reply_to=376719)

The external scsi is working and the machine is operational again.

Thanks for all the help and suggestions.

-- --

-----

You received this message because you are a member of the Vintage Macs group. The list FAQ is at http://lowendmac.com/lists/vintagemacs.shtml and our netiquette guide is at http://www.lowendmac.com/lists/netiquette.shtml

To post to this group, send email to vintage-macs@googlegroups.com

To leave this group, send email to vintage-macs+unsubscribe@googlegroups.com For more options, visit this group at http://groups.google.com/group/vintage-macs

Support for older Macs: http://lowendmac.com/services/

--- You received this message because you are subscribed to the Google Groups "Vintage Macs" group.

To unsubscribe from this group and stop receiving emails from it, send an email to vintage-macs+unsubscribe@googlegroups.com.

For more options, visit https://groups.google.com/d/optout.

Subject: Re: Mac IIci with blank monitor Posted by [vintage-macs](https://www.megalextoria.com/forum2/index.php?t=usrinfo&id=14930) on Tue, 27 Nov 2018 18:56:17 GMT [View Forum Message](https://www.megalextoria.com/forum2/index.php?t=rview&th=102809&goto=376784#msg_376784) <> [Reply to Message](https://www.megalextoria.com/forum2/index.php?t=post&reply_to=376784)

 So glad to hear everything is working! You have the patience of a saint and perseverance to boot! Cheers,

Keith

 On Monday, 26 November 2018, 21:18:11 GMT, dlewis1791@gmail.com <dlewis1791@gmail.com> wrote:

The external scsi is working and the machine is operational again.

Thanks for all the help and suggestions.

--

--

-----

You received this message because you are a member of the Vintage Macs group.

The list FAQ is at http://lowendmac.com/lists/vintagemacs.shtml and our netiquette guide is at http://www.lowendmac.com/lists/netiquette.shtml

To post to this group, send email to vintage-macs@googlegroups.com

To leave this group, send email to vintage-macs+unsubscribe@googlegroups.com For more options, visit this group at http://groups.google.com/group/vintage-macs

Support for older Macs: http://lowendmac.com/services/

---

You received this message because you are subscribed to the Google Groups "Vintage Macs" group.

To unsubscribe from this group and stop receiving emails from it, send an email to vintage-macs+unsubscribe@googlegroups.com.

For more options, visit https://groups.google.com/d/optout.

--

--

-----

You received this message because you are a member of the Vintage Macs group. The list FAQ is at http://lowendmac.com/lists/vintagemacs.shtml and our netiquette guide is at http://www.lowendmac.com/lists/netiquette.shtml

To post to this group, send email to vintage-macs@googlegroups.com

To leave this group, send email to vintage-macs+unsubscribe@googlegroups.com

For more options, visit this group at http://groups.google.com/group/vintage-macs

Support for older Macs: http://lowendmac.com/services/

---

You received this message because you are subscribed to the Google Groups "Vintage Macs" group.

To unsubscribe from this group and stop receiving emails from it, send an email to vintage-macs+unsubscribe@googlegroups.com.

For more options, visit https://groups.google.com/d/optout.

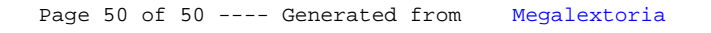